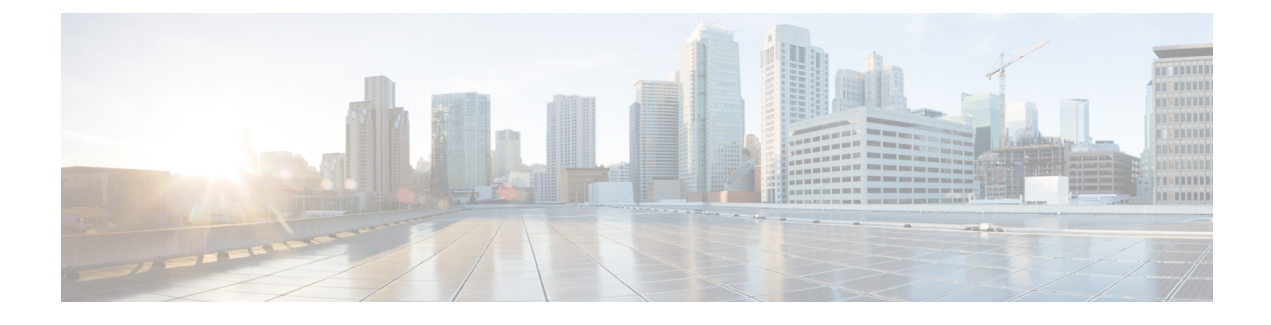

## **Node Specific Configuration**

- [Extracting](#page-0-0) System UUID to Configure Nodes, page 1
- Mapping Between HEAT Template Parameters and Node Specific [Configuration](#page-1-0) Parameters, page 2

### <span id="page-0-0"></span>**Extracting System UUID to Configure Nodes**

If you are deploying a system on a heterogeneous hardware, you can specify parameters using the node specific configuration.

A node is deployed in the Overcloud environment with a pre-defined configuration. You can define host specific configuration for a node to override the existing configurations using the NodeDataLookup parameter of a node. You can access a specific node using the unique system UUID attached to it. The system UUID for a node can be extracted using the **dmidecode** command. After you extract UUID, you can access the NodeDataLookup parameter and edit it to override the node configuration.

To override a node configuration before deploying it to the overcloud, you need to extract system UUID of a node using a different method. Complete the following stepsto extract UUID for a node before it is deployed to the Overcloud:

### **Procedure**

- **Step 1** Generate a file that contains node specific information(introspection data). By default, the filename is Extra\_Hardware\_[ironic-id] and is created at the location where the commands are run. For detailed information, see Accessing additional [introspection](https://github.com/rdo-management/instack-undercloud/blob/a8e8b32acda86b442b947b571d4b8bf121073a9f/doc/source/advanced_deployment/profile_matching.rst#accessing-additional-introspection-data) data.
- **Step 2** Extract the node system UUID using the **cat** command. For example:
	- # **cat extra\_hardware-8f50de05-c57c-425f-8071-dc2b61a02ebc | jq -r 'map(select(.[0]=="system" and .[2]=="uuid"))'**
	- In this example, 8f50de05-c57c-425f-8071-dc2b61a02ebc is the ironic UUID and system UUID is returned via jq. **Note**

#### **Example:**

NodeDataLookup: | {"41447D6B-157D-1043-84C5-147EF47117C0":

{"neutron::agents::n1kv\_vem::uplink\_profile": {"eth1": "system-uplink"},

"neutron::agents::n1kv\_vem::vtep\_config": {"vtep1": {"profile": "virtprof", "ipmode": "static", "ipaddress": "172.16.0.31", "netmask": "255.255.255.0"}}, "neutron::agents::n1kv\_vem::host\_mgmt\_intf": "br-ex"},

"9F9CD7D7-6486-BF48-9A20-2E10EBD42A19": {"neutron::agents::n1kv\_vem::uplink\_profile": {"eth1": "system-uplink"},

"neutron::agents::n1kv\_vem::vtep\_config": {"vtep1": {"profile": "virtprof", "ipmode": "static", "ipaddress": "172.16.0.56", "netmask": "255.255.255.0"}},

"neutron::agents::n1kv\_vem::host\_mgmt\_intf": "eth2"}}

# <span id="page-1-0"></span>**Mapping Between HEAT Template Parameters and Node Specific Configuration Parameters**

The following table lists mapping between HEAT template parameters and node specific configuration parameters:

| <b>HEAT Template Parameter</b> | <b>Node Specific Configuration Parameter</b>    |
|--------------------------------|-------------------------------------------------|
| N1000vVEMHostMgmtIntf          | neutron::agents::n1kv vem::host mgmt intf       |
| N1000vUplinkProfile            | neutron::agents::n1kv_vem::uplink_profile       |
| N1000vVtepConfig               | neutron::agents::n1kv_vem::vtep_config          |
| N1000yPortDB                   | neutron::agents::n1kv vem::portdb               |
| N1000vVtepsInSameSub           | neutron::agents::n1kv vem::vteps in same subnet |
| N1000vVEMFastpathFlood         | neutron::agents::n1kv_vem::fastpath_flood       |
| N1000vVSMHostMgmtIntf          | nlk vsm::phy if bridge                          |
| N1000vVSMRole                  | nlk vsm::vsm role                               |
| N1000vExistingBridge           | n1k vsm::existing bridge                        |

**Table 1: Mapping Between HEAT Template Parameters and Node Specific Configuration Parameters**

 **Cisco Nexus 1000V for KVM, Release 5.2(1)SK3(2.2b) Installation Guide for Red Hat Enterprise Linux OpenStack Platform 7**